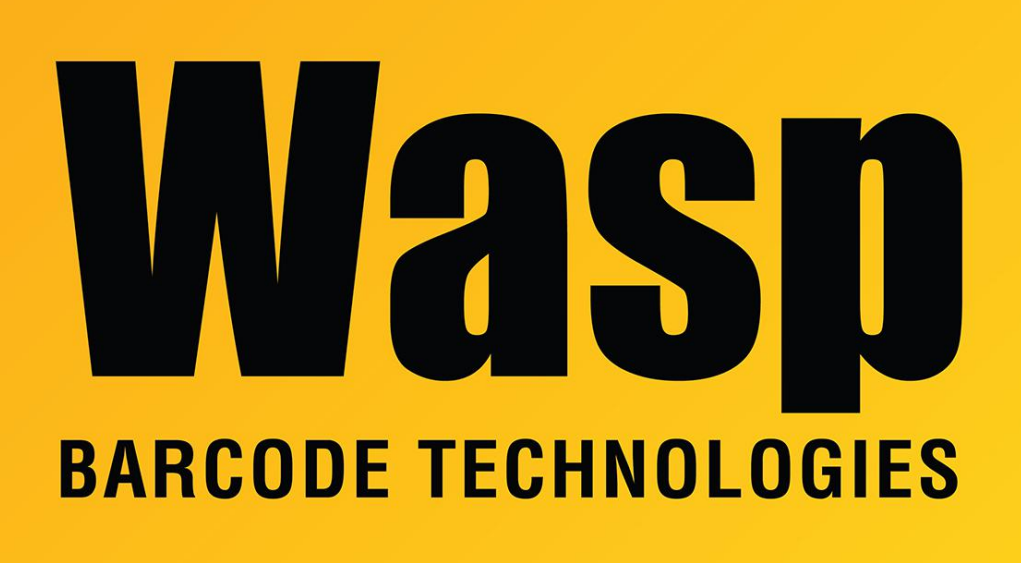

[Portal](https://support.waspbarcode.com/) > [Knowledgebase](https://support.waspbarcode.com/kb) > [Software](https://support.waspbarcode.com/kb/software) > [BarcodeMaker](https://support.waspbarcode.com/kb/barcodemaker) > [BarcodeMaker: unexpected](https://support.waspbarcode.com/kb/articles/barcodemaker-unexpected-appearance-of-upc-a-barcodes-in-excel) [appearance of UPC-A barcodes in Excel](https://support.waspbarcode.com/kb/articles/barcodemaker-unexpected-appearance-of-upc-a-barcodes-in-excel)

# BarcodeMaker: unexpected appearance of UPC-A barcodes in Excel

Scott Leonard - 2023-01-20 - in [BarcodeMaker](https://support.waspbarcode.com/kb/barcodemaker)

#### **Symptom**

When creating a UPC-A barcode in Excel, the result contains unexpected values and/or extra spacing.

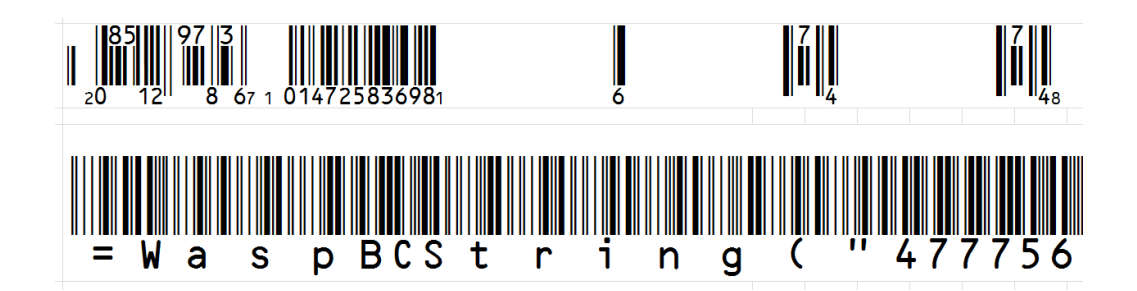

#### **Cause**

Excel's number format for the cell is set to Text.

### **Resolution**

Set the number format of the cell (or column) to Custom, with eleven zeroes. This will show all the digits of the UPC-A value, including any leading zeroes (which General and Number do not), and allow the BarcodeMaker plugin to convert the value properly.

## **Procedure**

- 1. Select the cell (or column) you want to change.
- 2. In the Home toolbar, number section, pop the menu down to More Number Formats.

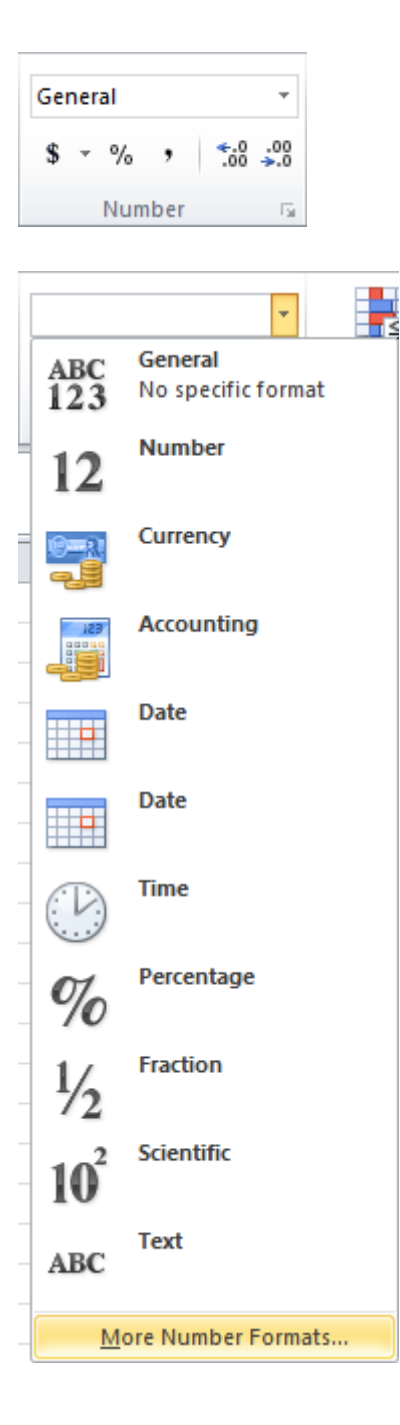

- 3. At the left, click Custom.
- 4. At the right, in the Type field, enter 00000000000

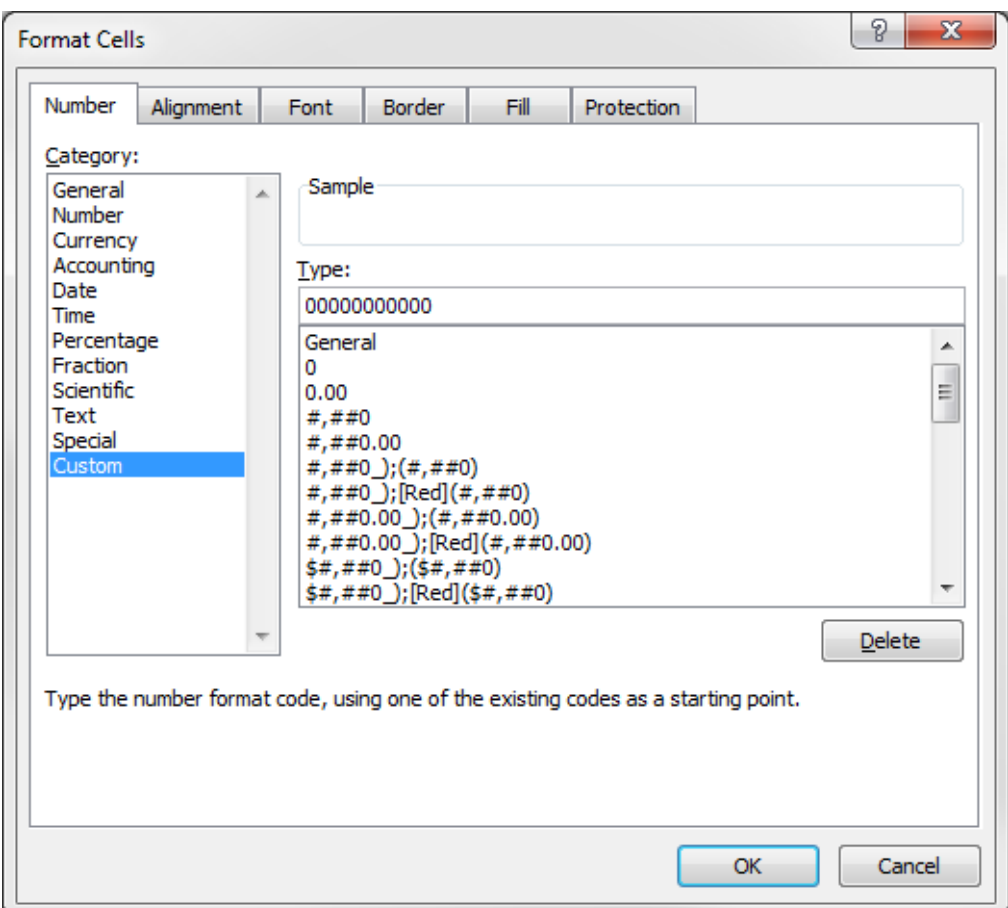

- 5. Click OK to make the change.
- 6. Now when BarcodeMaker creates the barcode, it will show properly.